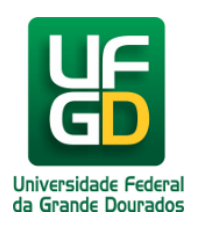

## **Como Fazer o Login no Sistema**

## **Ajuda > Área Restrita > Login no sistema**

<http://ajuda.ufgd.edu.br/artigo/10>

Para fazer o login no sistema da área restrita é necessario que a pessoa tenha em mãos o CPF e senha usados na primeira inscrição realizada.

O login pode ser acessado através do link: <http://ufgdnet.ufgd.edu.br/minervasite/area-restrita/login.jsf>, a tela abaixo será apresentada:

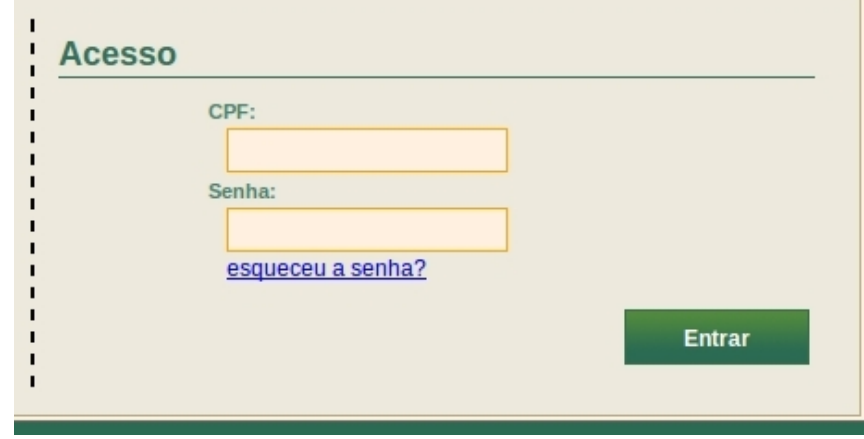

Quando a tela aparecer, basta digitar o CPF (Apenas os números), a senha e teclar Enter ou Clicar sobre o botão **Entrar.** Caso haja algum erro ou algum campo vazio, o sistema irá recusar o login e pedirá que digite novamente o login correto.